# Indokem Limited

**( CIN: L31300MH1964PLC013088)** Registered Office:"KHATAU HOUSE," Ground FloorMogul Lane, Mahim (West),Mumbai - 400 016.

Phone: 022-61236767 •Fax: 022-61236718 •E-mail: <u>iklsecretarial@gmail.com</u> •Website: www.indokem.co.in

# **POSTAL BALLOT FORM**

(To be returned to Scrutinizer appointed by the Company)

Sr. No.:

- 1. Name and Registered Address : of the Sole / First Named Shareholder
- 2. Name of Joint Holders : If any ( in block letters )
- 3. Folio No. / DP ID No.\* / Client ID No. : (\*Applicable to investors holding shares in dematerialized form)
- 4. Number of Shares held :
- 5. I/ We hereby exercise my/ our vote in respect of the Resolution(s) to be passed through Postal Ballot for the Special Businesses stated in the Notice of the Company by sending my / our assent or dissent to the said Resolution(s) by placing the tick mark (**√**) at the appropriate box below (tick in both the boxes would will render the ballot invalid):

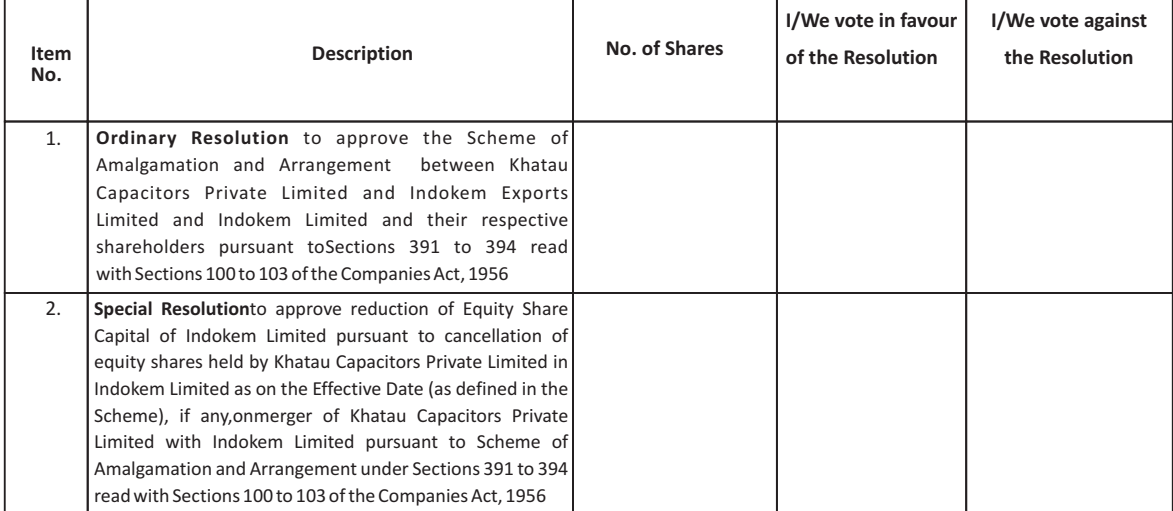

### **ELECTRONIC VOTING PARTICULARS**

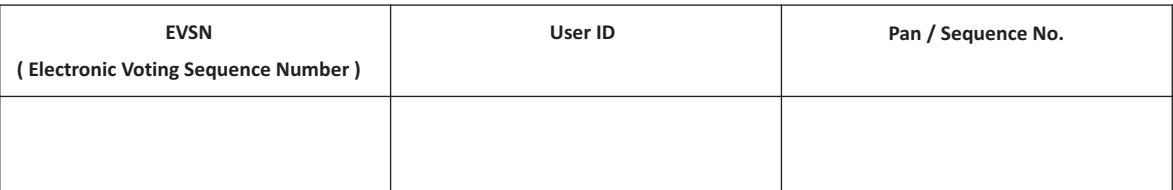

Place :

Date : **Signature of the Shareholder**

*NOTE: PLEASE READ CAREFULLY THE INSTRUCTION PRINTED ON ANNEXURE-A BEFORE EXERCISING THE VOTE.*

# **ANNEXURE-A**

## **INSTRUCTIONS FOR VOTING**

Kindly note that each Equity Shareholder can opt for only one mode for voting i.e. either by Physical Ballot or by E-voting. If you opt for E-voting, then please do not vote by Physical Ballot and vice versa. In case Member(s) casting their vote via both modes i.e. Physical Ballot as well as E-voting, then voting done through physical postal ballot shall prevail and e-voting of that member shall be treated as invalid.

## **VOTING THROUGH POSTAL BALLOT**

The detailed procedure is as under:

- 1. A Shareholder desiring to exercise vote by Postal Ballot may complete this Postal Ballot Form (no other form or photocopy thereof is permitted) and send it to the Scrutinizer, Mrs. Samita Tanksale, Practicing Company Secretary having Membership No. A26044; in the enclosed self-addressed business reply envelope. Postage will be borne and paid by the Applicant Company. However, envelopes containing Postal Ballot Form(s), if deposited in person or if sent by courier or registered/speed post at the expense of the Shareholder will also be accepted.
- 2. The self-addressed business reply envelope bears the name and postal address of the Scrutinizer appointed by the Board.
- 3. The Postal Ballot Form should be completed and signed by the Member. Any unsigned Postal Ballot Form will be rejected.
- 4. This Form should be completed and signed by the Shareholder (as per the specimen signature registered with the Applicant Company/ Depository Participants). In case of joint holding, this Form should be completed and signed by the first named Shareholder and in his absence, by the next named Shareholder. A member may sign the Postal Ballot Form through an Attorney; in such case certified true copy of the Power of Attorney should be attached to the Postal Ballot Form.
- 5. Duly completed Postal Ballot Form should reach the Scrutinizer not later than close of working hours i.e. 5.30 p.m. on Thursday, 30thApril, 2015. All Postal Ballot Forms received after this date will be strictly treated as if the reply from such Shareholder has not been received.
- 6. There will be only one Postal Ballot Form for every Folio/Client ID irrespective of the number of joint Shareholder(s).
- 7. Assent or dissent to the proposed resolution may be recorded by placing a tick mark (√) in the appropriate column. Postal ballot form bearing (v) mark in both the column will render the form invalid.
- 8. In case of shares held by companies, trusts, societies etc. the duly completed Postal Ballot Form should be accompanied by a certified true copy of Board Resolution/Authority Letter.
- 9. A Shareholder may request for a duplicate Postal Ballot Form, if so required. However, the duly completed duplicate Postal Ballot Form should reach the Scrutinizer not later than the last date of receipt of Postal Ballot Form, i.e., close of working hours i.e. 5.30 p.m. on Thursday, 30thApril, 2015.
- 10. Voting rights shall be reckoned on the paid up value of shares registered in the name of the Shareholders as oncut-off date i.e. 27thMarch, 2015.
- 11. Shareholders are requested not to send any other paper along with the Postal Ballot Form in the enclosed self-addressed business reply envelope, as all such envelopes will be sent to the Scrutinizer and any extrapaper found in such envelope would be destroyed by the Scrutinizer.
- 12. A Shareholder need not use all the votes nor does he need to cast all the votes in the same way.
- 13. The Scrutinizer's decision on the validity of a Postal Ballot will be final and binding.
- 14. Incomplete, unsigned or incorrect Postal Ballot Forms will be rejected.
- 15. The result of the Postal Ballot will also be posted on the website of the Applicant Company www.indokem.co.inand also in the newspaper(s) for the information of the Shareholders.
- 16. The Applicant Company is pleased to offer e-voting facility as an alternate, for all the Shareholders of the Company to enable them to cast their votes electronically instead of dispatching Postal BallotForm. E-voting is optional.

### **VOTING THROUGH E-VOTING**

The Company is pleased to offer E-voting facility as an alternate mode of voting, for its Equity Shareholders, to enable them to cast their votes electronically instead of dispatching Postal Ballot Form. The procedure and instructions for the same are as follows:

- (i) The voting period begins on 27th April, 2015 (9.00 am) and ends on 29th April, 2015 (5.00 pm). During this period shareholders of the Company, holding shares either in physical form or in dematerialized form, as on the cut-off date (record date) of 27th March, 2015, may cast their vote electronically. The e-voting module shall be disabled by CDSL for voting thereafter.
- (ii) The shareholders should log on to the e-voting website www.evotingindia.com.
- (iii) Click on Shareholders.
- (iv) Now Enter your User ID
	- a. For CDSL: 16 digits beneficiary ID,
	- b. For NSDL: 8 Character DP ID followed by 8 Digits Client ID,
	- c. Members holding shares in Physical Form should enter Folio Number registered with the Company.
- (v) Next enter the Image Verification as displayed and Click on Login.
- (vi) If you are holding shares in demat form and had logged on to www.evotingindia.com and voted on an earlier voting of any company, then your existing password is to be used.

(vii) If you are a first time user follow the steps given below:

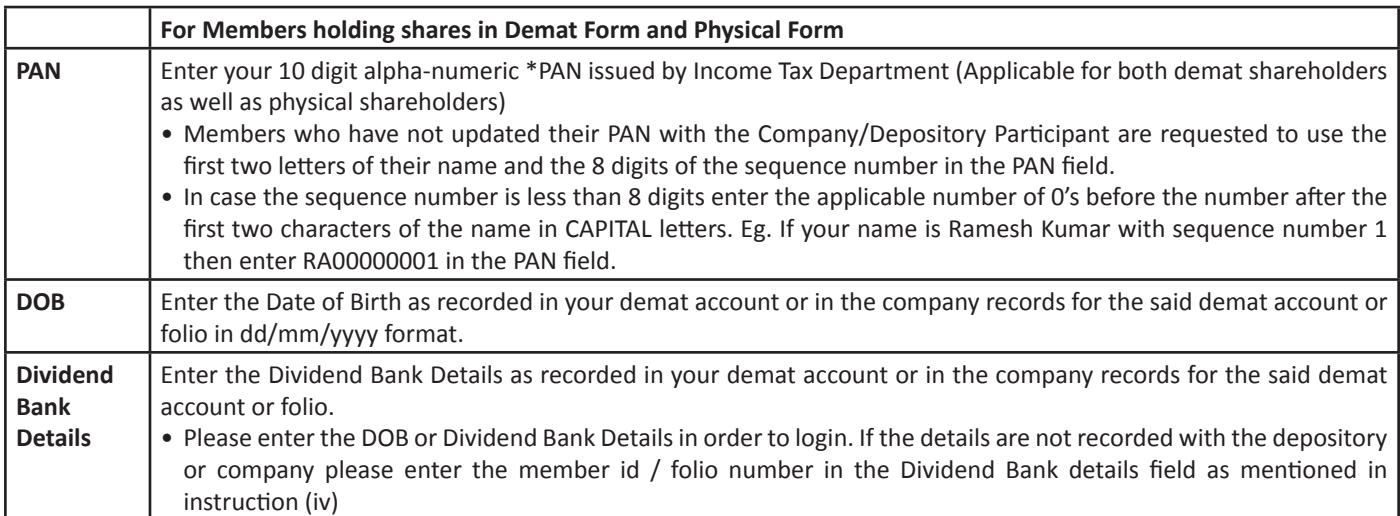

(viii)After entering these details appropriately, click on "SUBMIT" tab.

- (ix) Members holding shares in physical form will then directly reach the Company selection screen. However, members holding shares in demat form will now reach 'Password Creation' menu wherein they are required to mandatorily enter their login password in the new password field. Kindly note that this password is to be also used by the demat holders for voting for resolutions of any other company on which they are eligible to vote, provided that company opts for e-voting through CDSL platform. It is strongly recommended not to share your password with any other person and take utmost care to keep your password confidential.
- (x) For Members holding shares in physical form, the details can be used only for e-voting on the resolutions contained in this Notice.
- (xi) Click on the EVSN for the relevant "Indokem Limited" on which you choose to vote.
- (xii) On the voting page, you will see "RESOLUTION DESCRIPTION" and against the same the option "YES/NO" for voting. Select the option YES or NO as desired. The option YES implies that you assent to the Resolution and option NO implies that you dissent to the Resolution.

(xiii)Click on the "RESOLUTIONS FILE LINK" if you wish to view the entire Resolution details.

(xiv)After selecting the resolution you have decided to vote on, click on "SUBMIT". A confirmation box will be displayed. If you wish to confirm your vote, click on "OK", else to change your vote, click on "CANCEL" and accordingly modify your vote.

(xv) Once you "CONFIRM" your vote on the resolution, you will not be allowed to modify your vote.

(xvi)You can also take out print of the voting done by you by clicking on "Click here to print" option on the Voting page.

(xvii)If Demat account holder has forgotten the same password then Enter the User ID and the image verification code and click on Forgot Password & enter the details as prompted by the system.

(xviii)Note for Non – Individual Shareholders and Custodians

- Non-Individual shareholders (i.e. other than Individuals, HUF, NRI etc.) and Custodian are required to log on to www. evotingindia.com and register themselves as Corporates.
- A scanned copy of the Registration Form bearing the stamp and sign of the entity should be emailed to helpdesk.evoting@ cdslindia.com.
- After receiving the login details a compliance user should be created using the admin login and password. The Compliance user would be able to link the account(s) for which they wish to vote on.
- The list of accounts should be mailed to helpdesk.evoting@cdslindia.com and on approval of the accounts they would be able to cast their vote.
- A scanned copy of the Board Resolution and Power of Attorney (POA) which they have issued in favour of the Custodian, if any, should be uploaded in PDF format in the system for the scrutinizer to verify the same.

(xix)In case you have any queries or issues regarding e-voting, you may refer the Frequently Asked Questions ("FAQs") and e-voting manual available at www.evotingindia.com, under help section or write an email to helpdesk.evoting@cdslindia.com.